Judul Paten : **APLIKASI CERDAS UNTUK PENCACAH KENDARAAN BERMOTOR**

Penulis : **Puguh Budi Prakoso dan Yuslena Sari**

No. Paten : **EC00202148415**

Alamat website : -

Deskripsi : Pada aplikasi cerdas ini dapat melakukan perhitungan jumlah kendaraan bergerak berdasarkan jenisnya berbasis computer vision dan kecerdasan buatan.

# KEPUBLIK INDONESIA<br>KEMENTERIAN HUKUM DAN HAK ASASI MANUSIA

## **SURAT PENCATATAN CIPTAAN**

Dalam rangka pelindungan ciptaan di bidang ilmu pengetahuan, seni dan sastra berdasarkan Undang-Undang Nomor 28 Tahun 2014 tentang Hak Cipta, dengan ini menerangkan:

Indonesia

Indonesia

**Program Komputer** 

**BERMOTOR** 

Nomor dan tanggal permohonan

EC00202148415, 20 September 2021

Puguh Budi Prakoso dan Yuslena Sari

Puguh Budi Prakoso dan Yuslena Sari

18 September 2021, di Banjarmasin

Fakultas Teknik, Universitas Lambung Mangkurat Jl. Bridgen Hasan Basry Kayutangi, Banjarmasin, KALIMANTAN SELATAN, 70123

Fakultas Teknik, Universitas Lambung Mangkurat JL Bridgen Hasan

Basry Kayutangi, Banjarmasin, KALIMANTAN SELATAN, 70123

APLIKASI CERDAS UNTUK PENCACAH KENDARAAN

Berlaku selama 50 (lima puluh) tahun sejak Ciptaan tersebut pertama kali

Pencipta

Nama Alamat

Kewarganegaraan

Pemegang Hak Cipta Nama Alamat

Kewarganegaraan Jenis Ciptaan Judul Ciptaan

Tanggal dan tempat diumumkan untuk pertama kali di wilayah Indonesia atau di luar wilayah Indonesia Jangka waktu pelindungan

Nomor pencatatan

adalah benar berdasarkan keterangan yang diberikan oleh Pemohon. Surat Pencatatan Hak Cipta atau produk Hak terkait ini sesuai dengan Pasal 72 Undang-Undang Nomor 28 Tahun 2014 tentang Hak Cipta.

000275818

dilakukan Pengumuman.

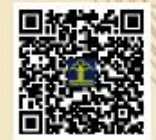

a.n. MENTERI HUKUM DAN HAK ASASI MANUSIA DIREKTUR JENDERAL KEKAYAAN INTELEKTUAL

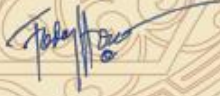

Dr. Freddy Harris, S.H., LL.M., ACCS. NIP. 196611181994031001

Disclaimer Dalam hal pemohon memberikan keterangan tidak sesuai dengan surat pernyataan, Menteri berwenang untuk mencabut surat pencatatan permohonan.

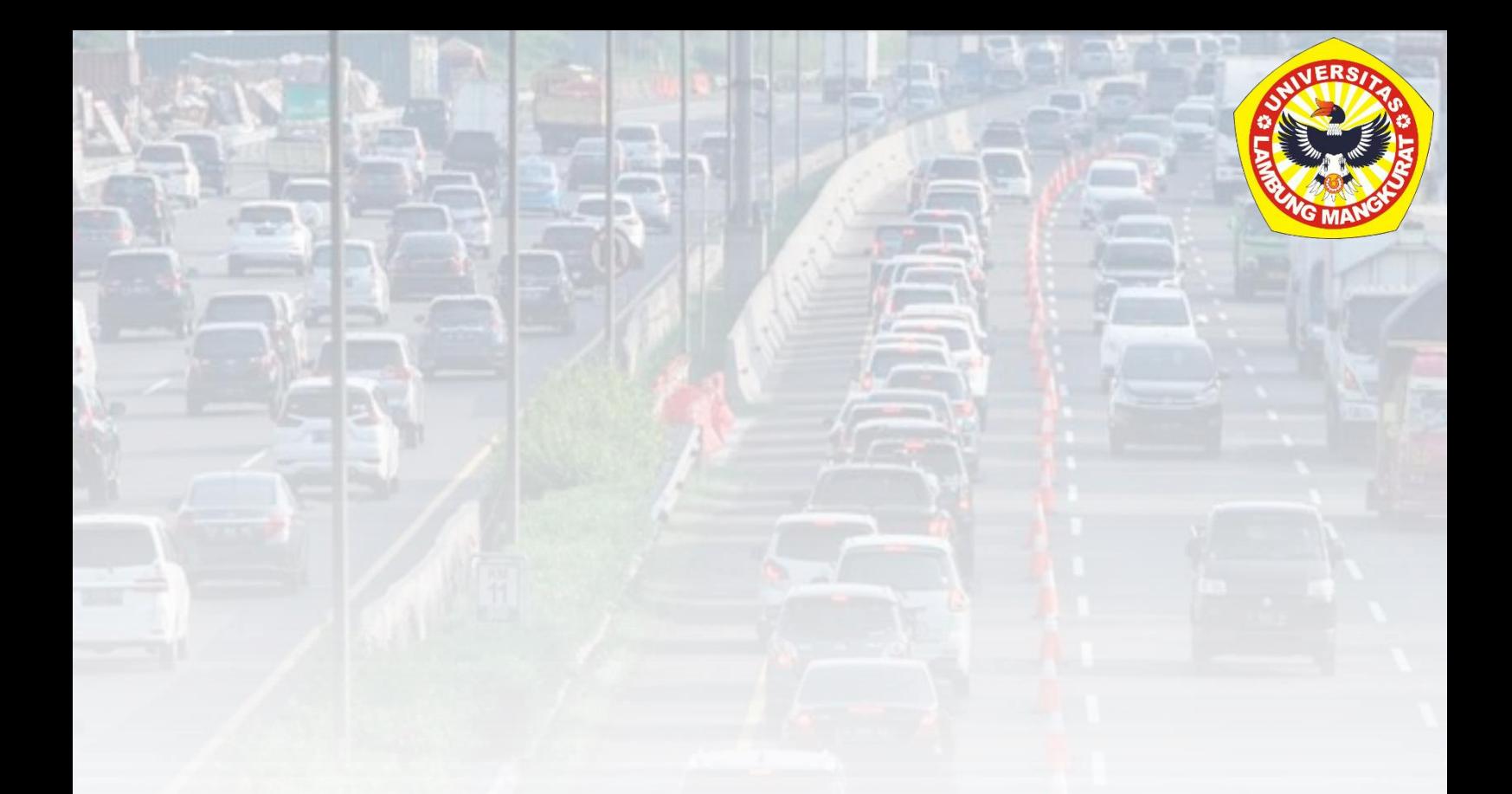

# **APLIKASI CERDAS UNTUK PENCACAH KENDARAAN BERMOTOR**

**Oleh: PUGUH B. PRAKOSO**

## **YUSLENA SARI**

**FAKULTAS TEKNIK UNIVERSITAS LAMBUNG MANGKURAT BANJARMASIN**

**2021**

<span id="page-2-0"></span>**COVER** 

## **DAFTAR ISI**

<span id="page-3-0"></span>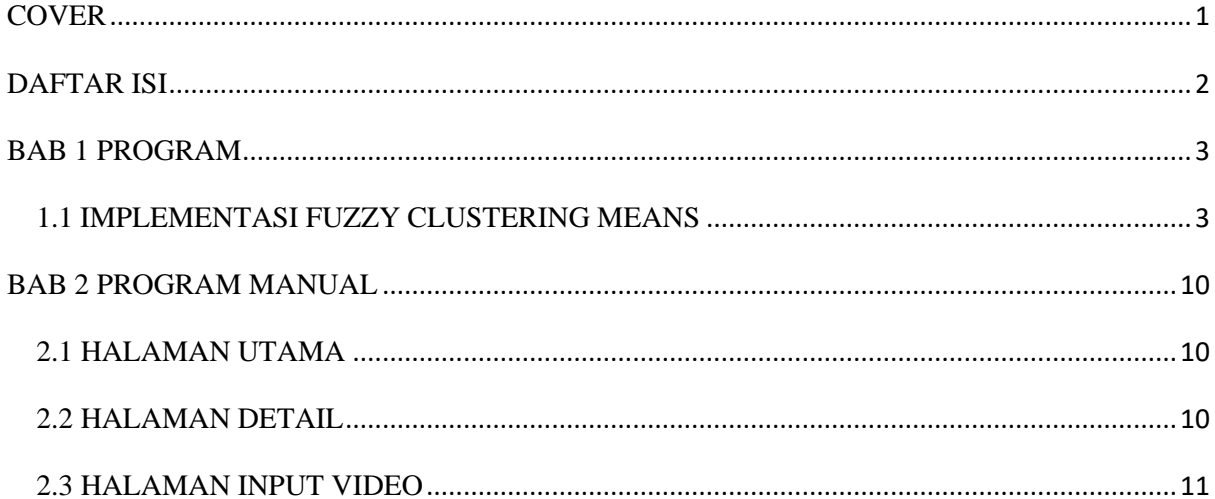

## **BAB 1 PROGRAM**

#### <span id="page-4-1"></span><span id="page-4-0"></span>1.1 IMPLEMENTASI FUZZY CLUSTERING MEANS

Implementasi ini merupakan tahapan akhir dan inti dari program. Objek-objek yang sudah melalui proses pengolahan data dan analisis *blob* selanjutnya akan diidentifikasi menggunakan metode *Fuzzy Clustering Means* untuk diklasifikasikan dan dihitung jumlah kendaraan yang terdeteksi berdasarkan jenisnya. Kode program *Fuzzy Clustering Means* adalah sebagai berikut.

```
using System;
using System.Collections.Generic;
using System.Linq;
using System. Text;
namespace WindowsFormsApplication1
{
     class FCM
     {
         private int cluster;
         private int maxIterasi;
         private int bobot;
        private double epsilon;
         private List<double[]> data;
         //private double[,] data;
        private double[,] anggota cluster;
        private double[, ] miu kuadrat;
         private double[,] miu_x1;
        private double[, ] sum kuadrat;
        private double[,] sum acak kuadrat;
         private List<double[,]> list_miu_x;
         private double[,] centroid;
         private double[,] x_v;
        private double[,] hasil kali centroid;
        private double[,] sum kali centroid;
        private double objektif = \overline{0};
        private double prev objektif = 0;
        private double selisih objektif = 0;
        private double[,] kali_centroid kuadrat;
        private double[, \overline{c} sum centroid kuadrat;
         //private double[,] anggota_baru;
        private string[,] hasil clustering;
         public FCM()
\{ }
         public FCM(List<double[]> data, int cluster, int maxIterasi, int
        bobot, double epsilon)
\{ this.cluster = cluster;
             this.maxIterasi = maxIterasi;
             this.bobot = bobot;
             this.epsilon = epsilon;
            this.data = data;
```

```
list miu x = new List<double[,]>();
 }
Langkah 1 Acak Anggota Cluster
public void AcakAnggotaCluster()
        {
          int jml data = data.Count;
          anggota cluster = new double[jml_data, cluster];
          Random acak = new Random(4);for (int i = 0; i < jml data; i++)
\{double total = 0;
              for (int j = 0; j < cluster; j++){
                   double test;
                  if (j == cluster - 1) {
                     test = 1 - \text{total};
                      total += test;
 }
                  else
                  {
do de la contrado do de la contrado do la contrado do la contrado do la contrado do la contrado do la contrado
 {
                test = acak.NextDouble();
               test = test / 5;
               test = Math.Round(test, 2);if (test != 1 && test != 0 && (total + test) < 1)
 {
                             break;
 }
                      } while (true);
                     total += test;
 }
                  anggota cluster[i, j] = test;
 }
 }
        }
        public static void cetakArray(double[,] data)
\{ int baris = data.GetLength(0);
           int kolom = data.GetLength(1);
          for (int i = 0; i < baris; i+1)
\{for (int j = 0; j < kolom; j++)\{\}Console.Write(data[i, j] + " \t ");
                   //Console.Write(Environment.NewLine);
 }
               Console.WriteLine();
 }
        }
        public static void cetakArray(string[,] data)
```

```
\{ int baris = data.GetLength(0);
          int kolom = data.GetLength(1);
          for (int i = 0; i < baris; i+1)
\{for (int j = 0; j < kolom; j++)\{\}Console.Write(data[i, j] + " \t ");
                 //Console.Write(Environment.NewLine);
 }
              Console.WriteLine();
 }
       }
       public static void cetakList(List<double[]> data)
\{ int baris = data.Count;
          int kolom = data.ElementAt(0).Length;
         for (int i = 0; i < baris; i+1)
\{for (int j = 0; j < kolom; j++){
                Console.Write(data[i][j] + " \t ");
                 //Console.Write(Environment.NewLine);
 }
              Console.WriteLine();
 }
       }
```

```
Langkah 2 Menentukan Kuadrat
```

```
public void Kuadrat()
\{bobot = 2;
          int jml data = data.Count;
          sum acak kuadrat = new double[1, cluster];
          miu kuadrat = new double[jml data, cluster];
           for (int i = 0; i < jml data; i++)
\{for (int j = 0; j < cluster; j++)
\{\}miu kuadrat[i, j] = Math.Pow(anggota cluster[i, j],
          bobot);
           sum_acak_kuadrat[0, j] += miu_kuadrat[i, j];
 }
 }
          Console.WriteLine("\nKuadrat Acak");
          cetakArray(miu kuadrat);
           Console.WriteLine("\nSum Kuadrat Acak");
          cetakArray(sum acak kuadrat);
        }
```
Langkah 3, Total semua hasil kuadrat

```
public void sum_kuadrat_x()
\{int pjg data = data.Count;
           int lbr data = data[0]. Length;
```

```
sum kuadrat = new double[cluster, lbr data];
          for (int k = 0; k < cluster; k++)
\{Console.Write("\n Kuadrat Miu X" + (k+1) + "\n");
             miu x1 = new double[pjg_data, lbr_data];
             for (int i = 0; i < pig data; i++)
\{\}for (int j = 0; j < 1br data; j++)
 {
                miu x1[i, j] = data[i][j] * miu kuadrat[i, k];
                sum kuadrat[k, j] += miu x1[i, j];
 }
 }
              cetakArray(miu_x1);
             Console.WriteLine();
             list miu x.Add(miu x1);
 }
           Console.WriteLine("Sum Kuadrat Tiap Miu X");
          cetakArray(sum_kuadrat);
 }
       public void Sum_Array() 
\{int lbr data = data[0].Length;
          double[] sum arr = new double[lbr data];
 }
```

```
Langkah 4 Menghitung Centroid
```

```
public void hitung_centroid()
\{int lbr data = data[0]. Length;
          centroid = new double[cluster, lbr data];
          for (int i = 0; i < cluster; i++) {
             for (int j = 0; j < 1br data; j++)\{\}centroid[i, j] = sum kuadrat[i, j] / sum acak kuadrat[0, i];
 }
 }
           Console.WriteLine("Centroid / Pusat Cluster");
           cetakArray(centroid);
 }
```

```
Langkah 5, Menjumlahkan kuadrat dari data – centroid
```

```
public void data_centroid()
\{int jml data = data.Count;
          int lbr data = data[0]. Length;
          x_v = new double[jml data, cluster];for (int i = 0; i < \overline{j}ml data; i++)
\{for (int j = 0; j < cluster; j++)
\{\}for (int k = 0; k < 1br data; k++)
 {
```

```
x v[i, j] += Math.Pow((data[i][k] - centroid[j, k]),2);
 }
 }
 }
         Console.WriteLine("Jumlah data centroid");
        cetakArray(x v);
 }
```
Langkah 6, Kalikan jumlah data *centroid* dengan miu kuadrat

```
public void Kali_centroid()
        {
           bobot = 2;
           int jml data = data.Count;
           hasil kali centroid = new double[jml_data, cluster];
           sum kali centroid = new double[jml data,1];
           kali centroid kuadrat = new double[jml data, cluster];
           sum centroid kuadrat = new double[jml data, 1];
           for (int i = 0; i < jm1 data; i++)\{for (int j = 0; j < cluster; j++)\{\}hasil_kali_centroid[i, j] = x_v[i, j] * miu_kuadrat[i, j];
       sum kali centroid[i,0] += hasil kali centroid[i, j];
       kali centroid kuadrat[i, j] = Math.Pow(x v[i, j], (-1 / (bobot -
       1)));
       sum centroid kuadrat[i, 0] += kali centroid kuadrat[i, j];
 }
               for (int j = 0; j < cluster; j++){
               anggota cluster[i, j] = kali centroid kuadrat[i,j] /
       sum centroid kuadrat[i,0];
 }
               objektif += sum kali centroid[i, 0];
 }
           selisih objektif = Math.Abs(objektif - prev objektif);
           prev objektif = objektif;
            Console.WriteLine("Hasil Kali Data Centroid");
           cetakArray(hasil kali centroid);
            Console.WriteLine("\nTotal Kali Data Centroid");
           cetakArray(sum kali centroid);
            Console.WriteLine("\n Fungsi Objektif: " + objektif);
           Console.WriteLine("\n Selisih Objektif: " + selisih objektif);
            Console.WriteLine("\n Data Perbaikan Anggota Cluster");
           cetakArray(kali centroid kuadrat);
           Console.WriteLine("\nTotal Data Perbaikan");
           cetakArray(sum centroid kuadrat);
            Console.WriteLine("\nAnggota Cluster Baru");
            cetakArray(anggota_cluster);
 }
```
Selanjutnya setiap objek yang telah diidentifikasi akan diklasifikasikan berdasarkan labelnya dan dihitung jumlahnya berdasarkan jenisnya. Berikut ini kode program pengklasifikasian jenis kendaraan.

```
Langkah 7 Proses Clustering
```

```
public void Clustering() 
        {
           int jml data = data.Count;
           hasil clustering = new string[jml_data, cluster];
           for (int i = 0; i < jm1 data; i++)\{ double cekNilai = 0;
               int indexI = 0, indexJ = 0;
               for (int j = 0; j < cluster; j++)\{\}if (anggota cluster[i, j] > cekNilai)
                   {
                      cekNilai = anggota cluster[i, j];
                      indexI = i;indexJ = i;
 }
 }
               hasil clustering[indexI, indexJ] = "C" + (indexJ+1);
 }
            Console.WriteLine("\n Anggota Cluster Terakhir yang 
           Digunakan");
            cetakArray(anggota_cluster);
           Console.WriteLine("\n List Data");
            cetakList(data);
           Console.WriteLine("\n Hasil Clustering");
           cetakArray(hasil clustering);
 }
        public void Run()
\{ this.AcakAnggotaCluster();
           Console.WriteLine();
           int i = 0; while (i < maxIterasi)
\{Console.WriteLine("\nIterasi Ke-" + (i + 1));
                Console.WriteLine("Anggota Cluster");
               cetakArray(anggota cluster);
                this.Kuadrat();
                Console.WriteLine();
               this.sum kuadrat x();
               Console.\overline{W}riteLine();
               this.hitung centroid();
                Console.WriteLine();
               this.data centroid();
               Console.WriteLine();
               this. Kali centroid();
```

```
if (selisih_objektif \le epsilon)
                            \{break;
                            \}i++;\}.<br>Console.WriteLine();<br>this.Clustering();
            \qquad \}\begin{array}{c} \end{array}\mathcal{E}
```
## **BAB 2 PROGRAM MANUAL**

### <span id="page-11-1"></span><span id="page-11-0"></span>**2.1 HALAMAN UTAMA**

Halaman Utama pada Aplikasi Perhitungan Jumlah Kendaraan Bergerak Berdasarkan Jenisnya dapat dilihat pada Gambar 1 berikut.

| Main                                                                                                    | -                                                                                                    | $\Box$        | $\times$     |
|----------------------------------------------------------------------------------------------------|----------------------------------------------------------------------------------------------------|---------------|--------------|
| groupBox1<br>Pilih File<br>panjang<br>$\mathbf{Y}$<br>lebar in the state of the state of the<br>$\times$<br>$\Box$ ROI<br><b>FPS</b><br>Nama File                                                    | groupBox2-<br>$\Box$ GMM<br>Komponen Gaussian                                                                                          |               |              |
| Halaman Utama Halaman Detil                                                                                                    | Learning Rate<br>Deteksi Bayangan                                                                                                    | a l           | $\checkmark$ |
| Y<br><b>COLLECT</b><br>$\sim$<br>$\sim$ 1.5<br><b>COLL</b><br><b>Contractor</b><br><b>Contract Contract</b><br>$\sim$<br>$\mathcal{A}$<br>$\sim$<br><b>PAUSE</b><br>PLAY<br>STOP<br>Time<br>/ Durasi | Proses Filter<br>Jenis Filter<br>Ukuran Kernel<br>Blob Analysis<br>Min Area<br>Max Area<br>thDistance<br>thinactive<br>thActive<br>FCM | $\Box$ $\vee$ |              |
| 1 2 3 4<br>$\mathcal{A}$                                                                                                    |                                                                                                    |               |              |

Gambar 1*.* Halaman Utama Aplikasi Perhitungan Jumlah Kendaraan Bergerak Berdasarkan Jenisnya

Pada halaman ini dilakukan proses pemilihan file video yang akan diproses, pemilihan ROI dan mengisi parameter proses. Pada halaman ini akan menampilkan video hasil klasifikasi jenis kendaraan dan hasil perhitungan setiap jenis kendaraan.

## <span id="page-11-2"></span>**2.2 HALAMAN DETAIL**

Halaman Detail pada Aplikasi Perhitungan Jumlah Kendaraan Bergerak Berdasarkan Jenisnya dapat dilihat pada Gambar 2 berikut.

| 图 Main                      |               |                                       |                                                               |                |                                                | $\Box$ | $\times$     |
|-----------------------------|---------------|---------------------------------------|---------------------------------------------------------------|----------------|------------------------------------------------|--------|--------------|
| Nama File                   | <b>FPS</b>    | groupBox1<br>Pilih File<br>$\Box$ ROI | panjang<br>lebar<br>$\times$<br>Y                             |                | groupBox2-<br>$\Box$ GMM<br>Komponen Gaussian  |        |              |
| Halaman Utama Halaman Detil |               |                                       |                                                               |                | Learning Rate<br>Deteksi Bayangan              | ⊤ M    |              |
|                             |               |                                       |                                                               |                | Proses Filter<br>Jenis Filter<br>Ukuran Kernel |        | $\checkmark$ |
|                             |               |                                       |                                                               |                | Blob Analysis<br>Min Area                      |        |              |
|                             |               |                                       |                                                               |                | Max Area<br>thDistance<br>thinactive           |        |              |
| Y                           | $\mathcal{A}$ | $\sim$<br>$\sim$<br>$\pm$             | $\sim$<br>$\sim$<br>$\mathcal{A}$<br>$\sim$<br><b>COLLECT</b> | $\mathbb{R}^n$ | thActive                                       |        |              |
| PLAY                        | STOP          | PAUSE                                 | Time                                                          | Durasi<br>1    | FCM                                            |        |              |
| 1234                        |               |                                       |                                                               | пĤ             |                                                |        |              |

Gambar 2*.* Halaman Detai Aplikasi Perhitungan Jumlah Kendaraan Bergerak Berdasarkan Jenisnya

Pada halaman detail ini ditampilkan video *input*, video citra *foreground* hasil GMM, video citra *foreground* yang telah difilter, video citra *foreground* hasil analisis *blob* dan *shadow removal*, dan video *output* hasil klasifikasi.

### <span id="page-12-0"></span>**2.3 HALAMAN INPUT VIDEO**

Data yang digunakan sebagai data masukkan berupa video rekaman CCTV dari beberapa jalan dua arah di wilayah Banjarbaru, maka dari itu untuk menjalankan aplikasi ini kita perlu menginputkan salah satu *file* video yang sudah tersedia di *directory* terlebih dahulu dan kemudian akan diproses pada tahap selanjutnya.

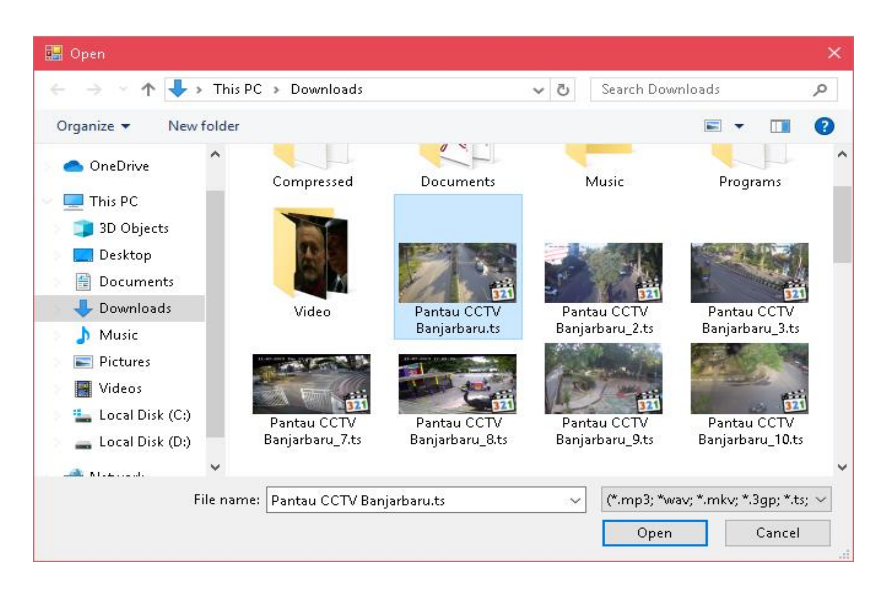

Gambar 3*.* Antarmuka input video

Penentuan ukuran ROI pada sistem ini dianjurkan memuat setengah dari ukuran *frame* inputan. Karena program hanya mengolah informasi dari bagian piksel yang dibutuhkan saja.

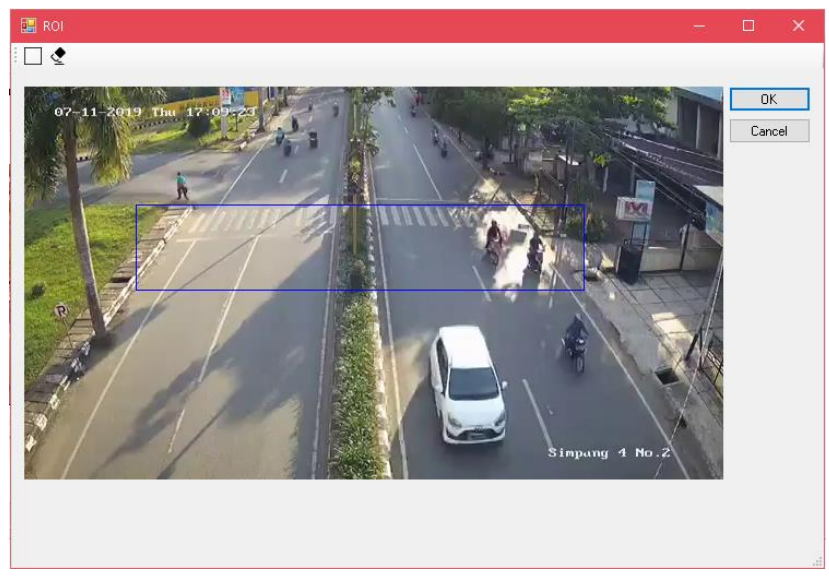

Gambar 4. Kotak Biru merupakan area ROI